## 13. Создание программы «Секунды»

- 13.1. В программе Gambas создайте проект с именем «seconds», заголовок - «Секунды». Разместите на форме текстовое поле, текстовую метку (TextLabel1), таймер (Timer1), 3 командные кнопки и задайте их параметры.
- 13.2. Объявите переменную, запишите процедуры для событий таймера и кнопок:

STATIC t AS Integer PUBLIC SUB Timer1\_Timer()  $t = t + 1$  $TextBox1.Text = t$ END PUBLIC SUB Button1\_Click()  $Timer1.Enabled = \overline{TRUF}$ END

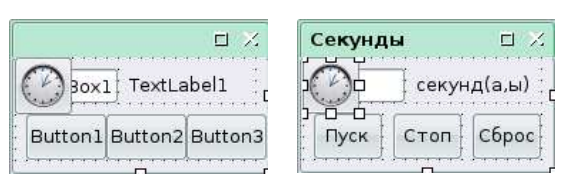

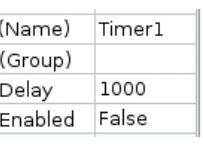

PUBLIC SUB Button2\_Click()  $Time 1.$ END PUBLIC SUB Button3\_Click()  $t = 0$  $TextBox1.Text = t$ **FND** 

PictureBox1

True

13.3. Сохраните изменения проекта. Запустите программу на исполнение и проверьте её работу. Закройте программу.

(Name)

Stretch

## 141. Работа с графикой - создание программы «Рисунок»

- $14<sub>1</sub>$ .1. В программе Gambas создайте проект с именем «picture», заголовок - «Рисунок». Разместите на форме поле рисунка (PictureBox1) и задайте параметры.
- 141.2. Запишите код программы:

PUBLIC SUB PictureBox1\_MouseDown() PictureBox1.Picture = Picture.Load("12.png") **FND** 

141.3. Создайте файл (рисунок) «12.png» и поместите его в каталог проекта («Projects/picture»). Щелчком мыши на поле рисунка проверьте работоспособность, и сохраните проект.

## 142. Создание программы «Фигуры»

142.1. Создайте проект с именем «figures», заголовок - «Фигуры», состоящей из формы, области рисования (DrawingArea1), 3-х командных кнопок и задайте их параметры.

142.2. Запишите код программы:

PUBLIC SUB Button1\_Click() DRAW.BEGIN(DrawingArea1) DRAW.FillStyle  $= 1$  $DRAW.LineWidth = 3$ DRAW.ForeColor =  $255 * 256 * 256$  DRAW.FillColor = 255 DRAW.FillStyle  $= 1$  DRAW.ELLIPSE(0, 20, 120, 80) DRAW.ForeColor =  $255 * 256$  DRAW.LINE(0, 60, 60, 20) DRAW.LINE(60, 20, 120, 60) DRAW.LINE(120, 60, 60, 100) DRAW.LINE(60, 100, 0, 60) DRAW.END END

142.3. Нажимая на кнопки, проверьте работоспособность проекта и сохраните его.

DRAW.END

**FND** 

END

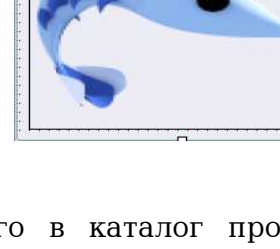

 $\square \times$ 

Рисунок

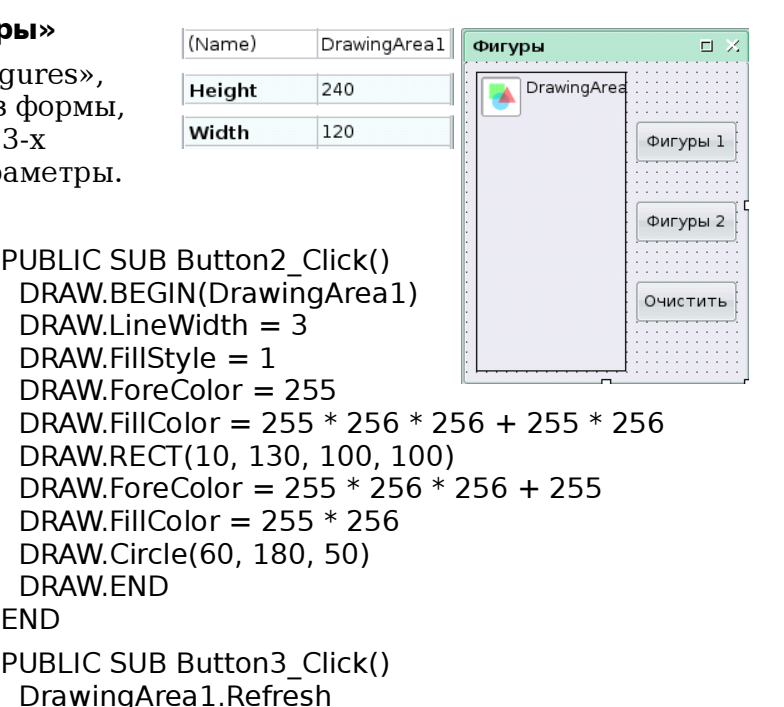